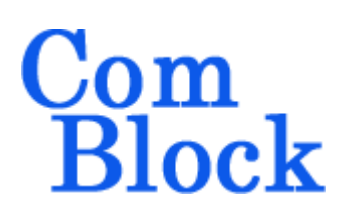

# **COM-1505 INTEGRATED PSK MODEM**

#### *Overview*

The COM-1505 is a complete digital PSK modem, including PSK modulation, demodulation, convolutional error correction, V.35 scrambling, HDLC framing, TCP-IP network interface and USB 2.0 interface.

#### **Key features and performance:**

- PSK (BPSK, QPSK, OQPSK) modulation
- Continuous mode operation (i.e. Burst mode is not supported)
- Convolution error correction, rates  $1/2$ ,  $2/3$ ,  $3/4$ , 5/6 and 7/8.
- Overall performance:  $2.10^{-5}$  BER @ 4dB Eb/No for  $K=7$  rate  $\frac{1}{2}$  FEC.
- Serial HDLC to transmit empty frames over the synchronous link when no payload data is available.
- V.35 scrambling to randomize the modulated data stream.
- Maximum encoded data rate of 25 Msymbols/s.
- User interfaces:
	- o Synchronous serial with elastic buffer or
	- o GbE TCP-IP server
	- o USB 2.0 FS/HS
- Demodulator performance:
	- o BER: < 0.5 dB implementation losses w.r.t. theory
	- o Programmable frequency acquisition range.
	- o Demodulator acquisition threshold  $(uncoded)$  Eb/No = 1dB
- Includes test signal generation and bit error rate measurement.
- Monitoring:
	- o Receiver lock
	- o Carrier frequency error
	- o SNR
- **ComScope** –enabled: key internal signals can be captured in real-time and displayed on host computer.
- Connectorized 3"x 3" module for ease of prototyping. Single 5V supply with reverse voltage and overvoltage protection. Interfaces with 3.3V LVTTL logic.

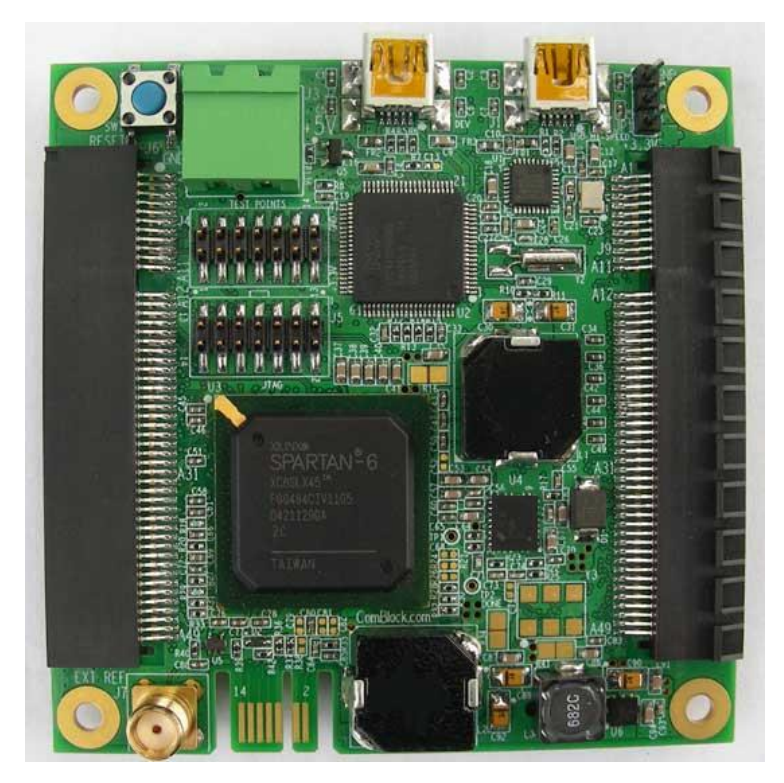

For the latest data sheet, please refer to the **ComBlock** web site[: http://www.comblock.com/download/com1505.pdf.](http://www.comblock.com/download/com1505.pdf) These specifications are subject to change without notice.

For an up-to-date list of **ComBlock** modules, please refer t[o http://www.comblock.com/product\\_list.html](http://www.comblock.com/product_list.html) .

MSS • 18221-A Flower Hill Way • Gaithersburg, Maryland 20879 • U.S.A. Telephone: (240) 631-1111 Facsimile: (240) 631-1676 www.ComBlock.com © MSS 2013 Issued 4/25/2013

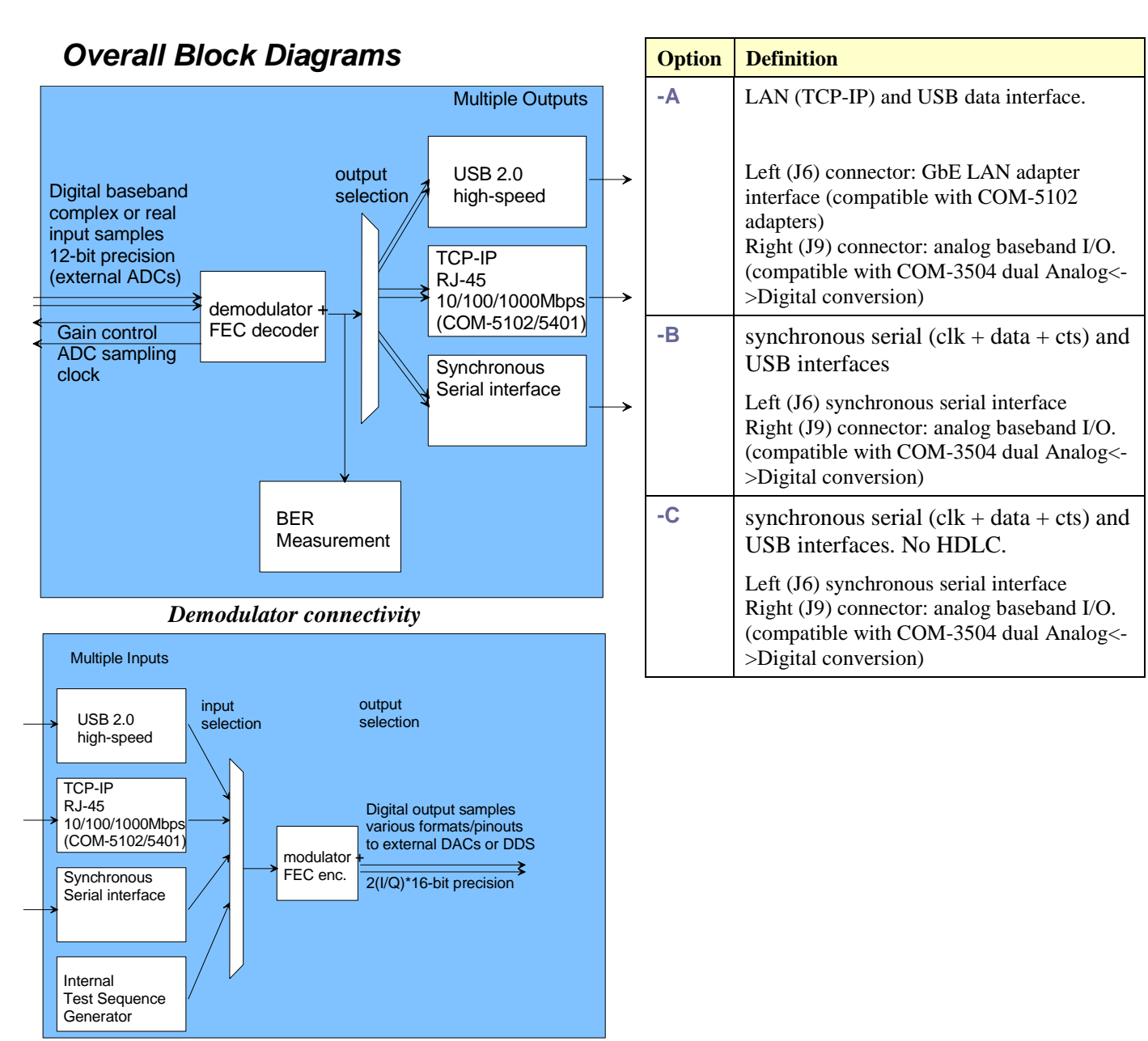

*Modulator connectivity*

# *Options*

Several interface types are supported through multiple firmware options. All firmware versions can be downloaded from

<http://www.comblock.com/download.html>

Changing the firmware option requires loading the firmware once using the ComBlock control center, then switching between the stored firmware versions The selected firmware option is automatically reloaded at power up or upon software command within 1.2 seconds

### *Implementation Block Diagram*

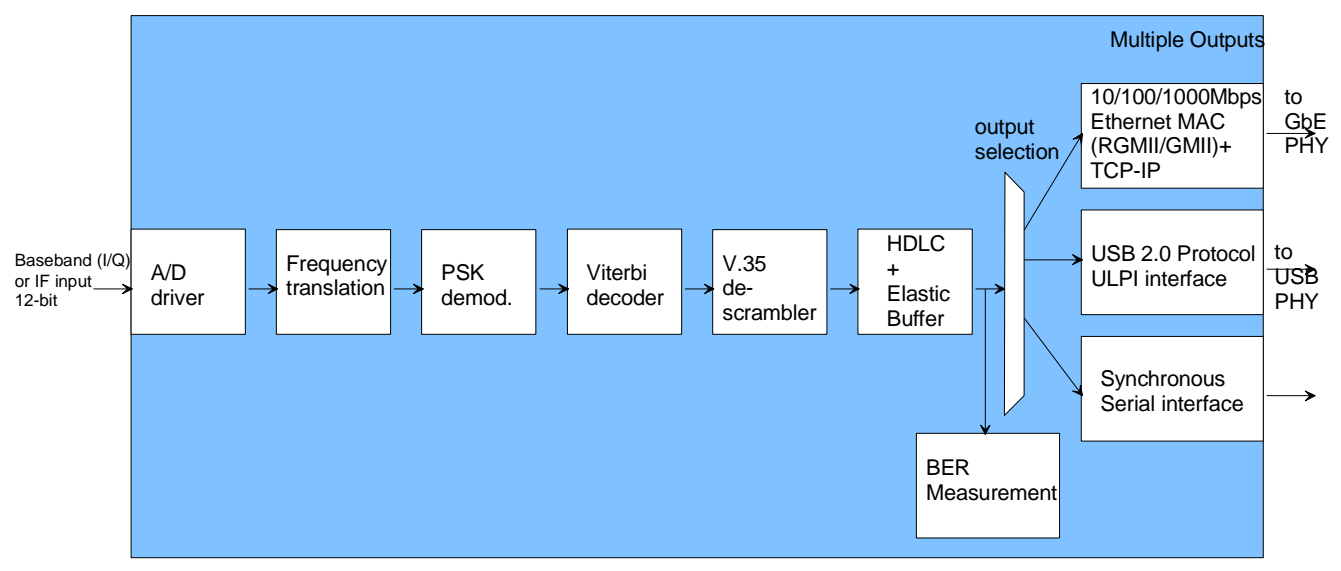

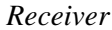

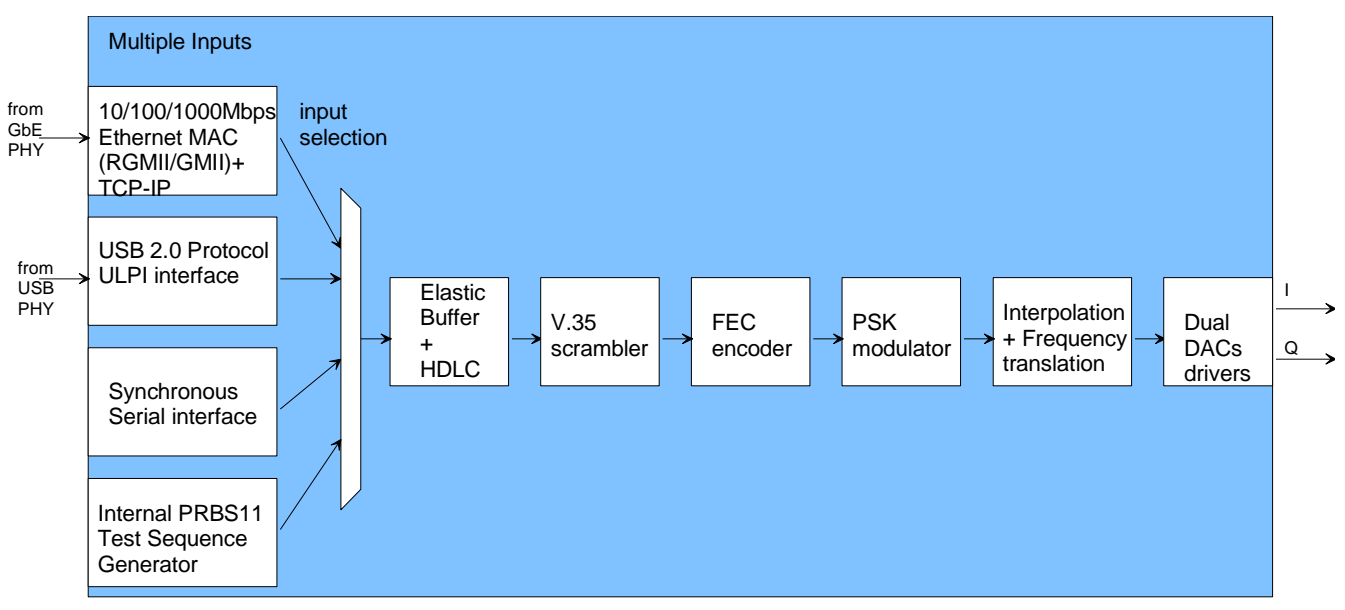

*Transmitter*

## *Configuration*

An entire ComBlock assembly comprising several ComBlock modules can be monitored and controlled centrally over a single connection with a host computer. Connection types include built-in types:

USB, TCP-IP/LAN, Asynchronous serial (LVTTL),

or connections via adjacent ComBlocks.

The module configuration is stored in non-volatile memory.

### **Configuration (Basic)**

The easiest way to configure the COM-1505 is to use the **ComBlock Control Center** software supplied with the module on CD. In the **ComBlock Control Center** window detect the ComBlock module(s) by clicking the *Detect* button, next click to highlight the COM-1505 module to be configured, next click the *Settings* button to display the *Settings* window shown below.

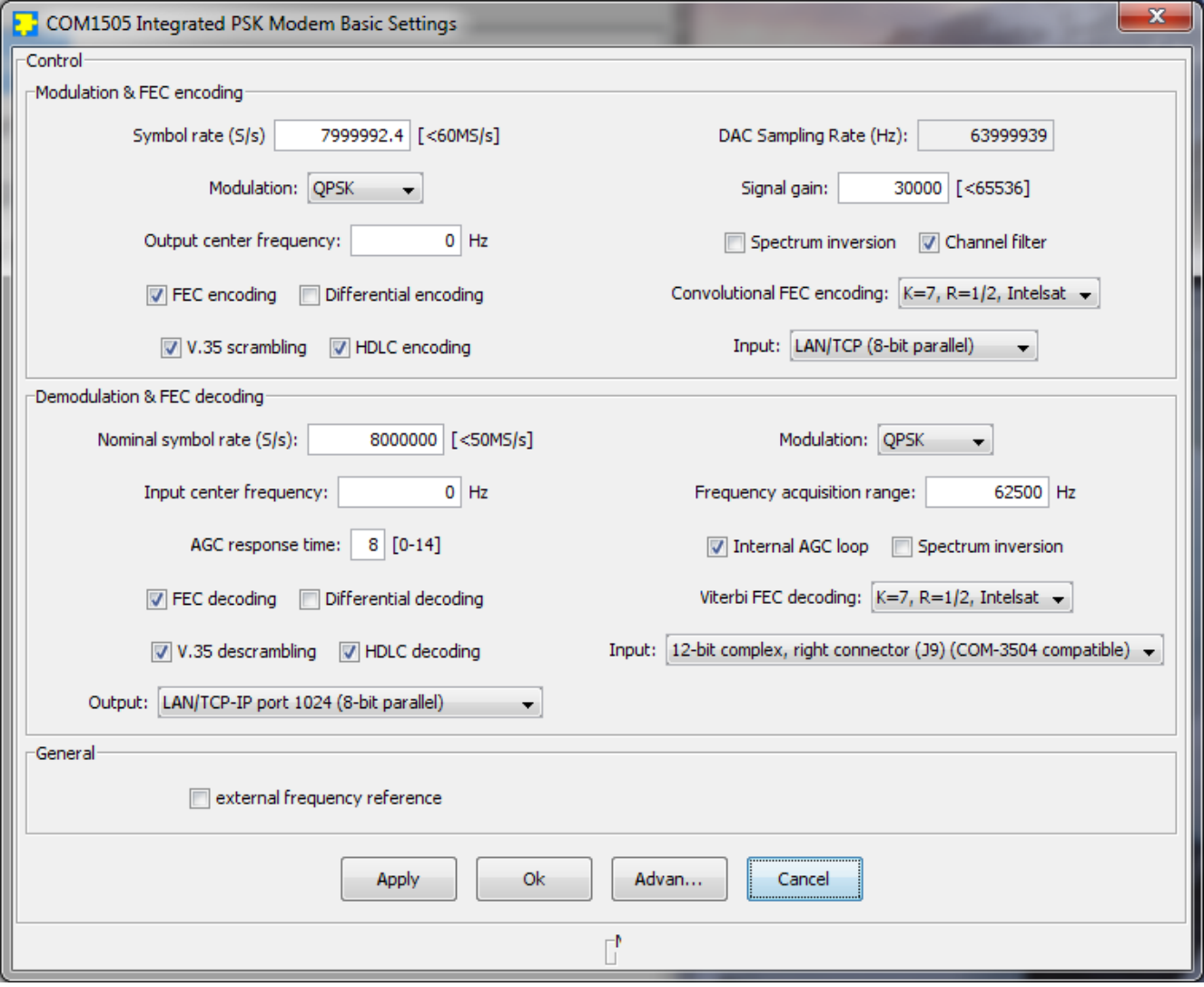

### <span id="page-4-0"></span>**Configuration (Advanced)**

Alternatively, users can access the full set of configuration features by specifying 8-bit control registers as listed below. These control registers can be set manually through the ComBlock Control Center or by software using the ComBlock API (see [www.comblock.com/download/M&C\\_reference.pdf](http://www.comblock.com/download/M&C_reference.pdf))

All control registers are read/write. Definitions for the [Control registers](#page-4-0) and [Status registers](#page-7-0) are provided below.

#### **Control Registers**

The module configuration parameters are stored in volatile (SRT command) or non-volatile memory (SRG command). All control registers are read/write.

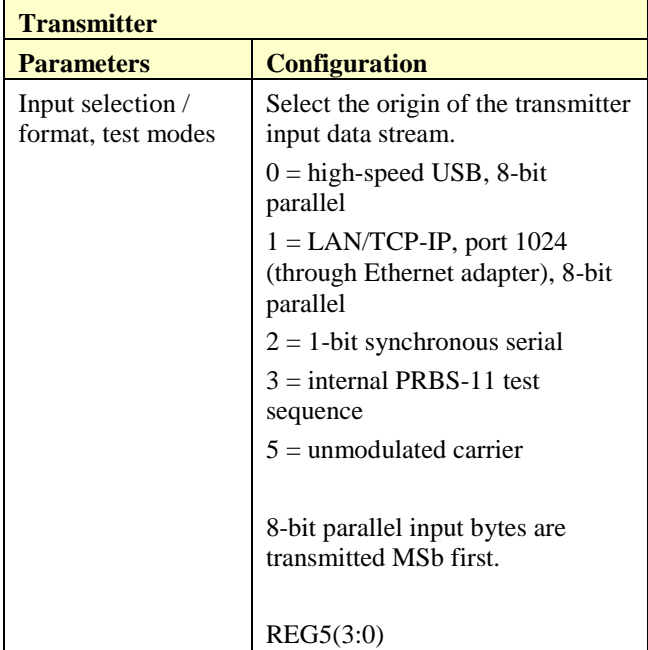

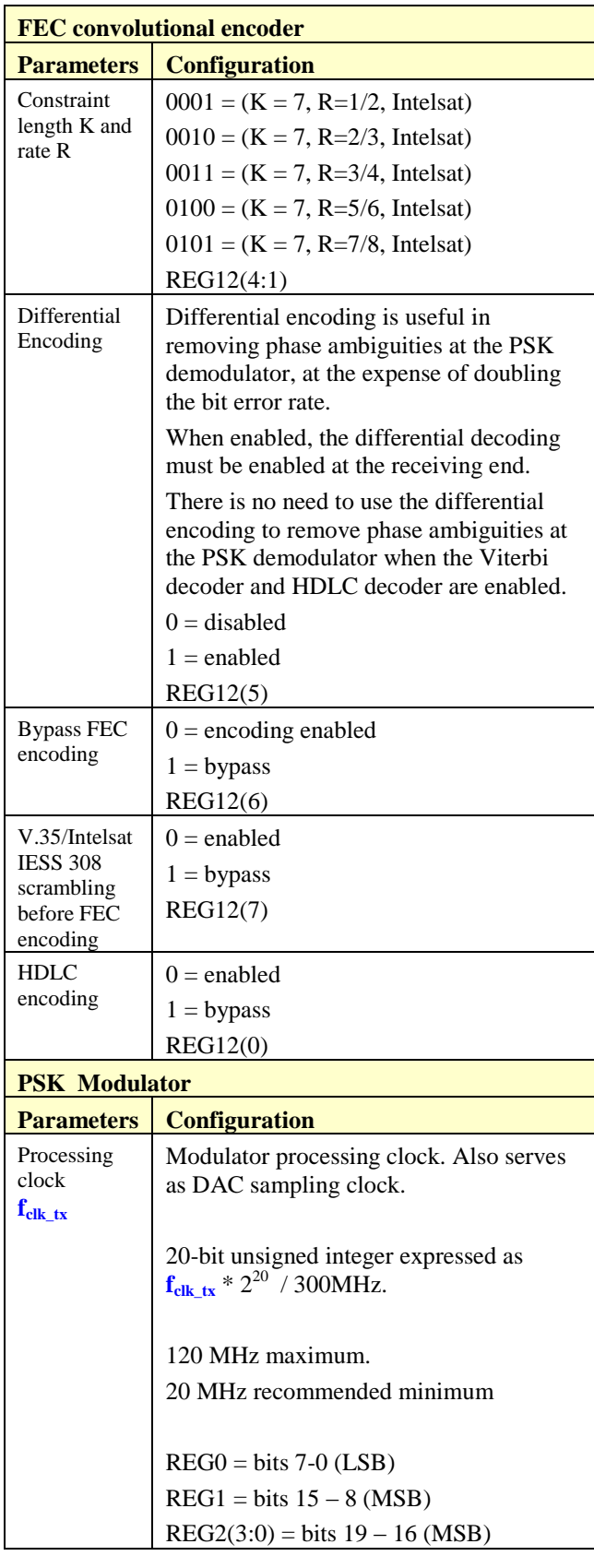

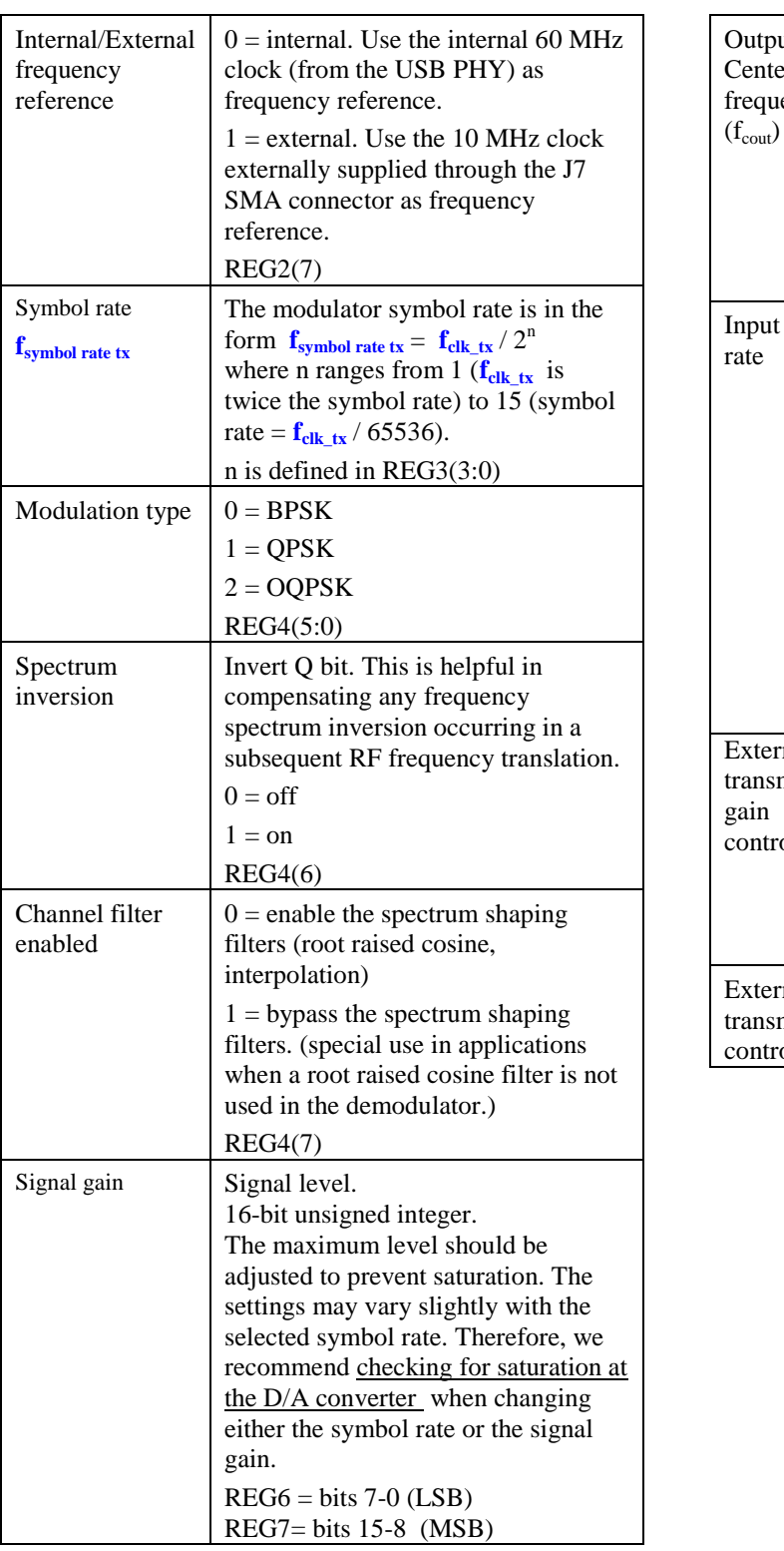

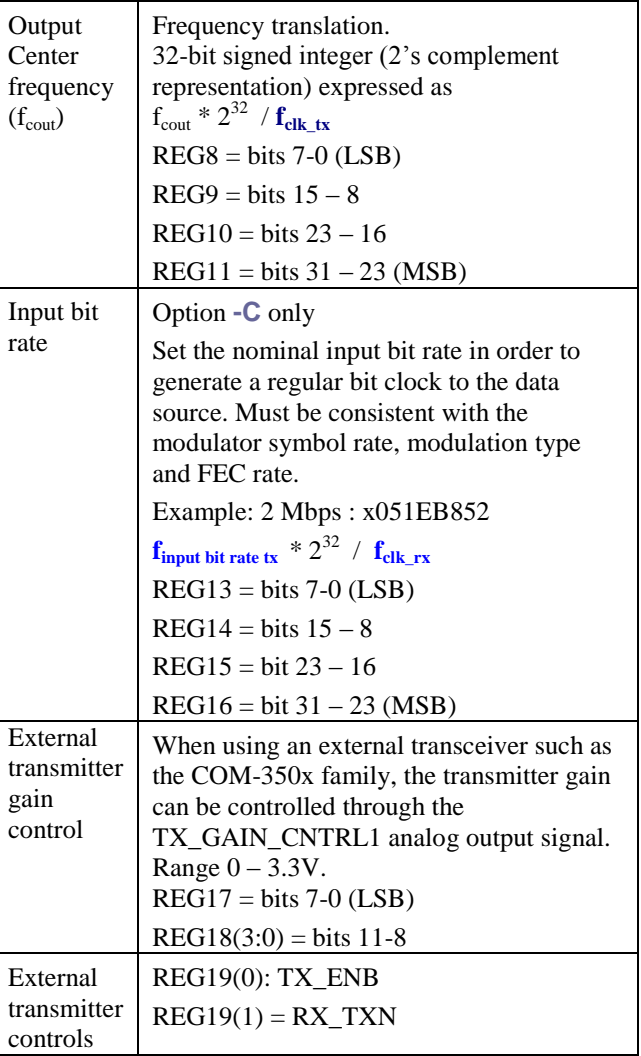

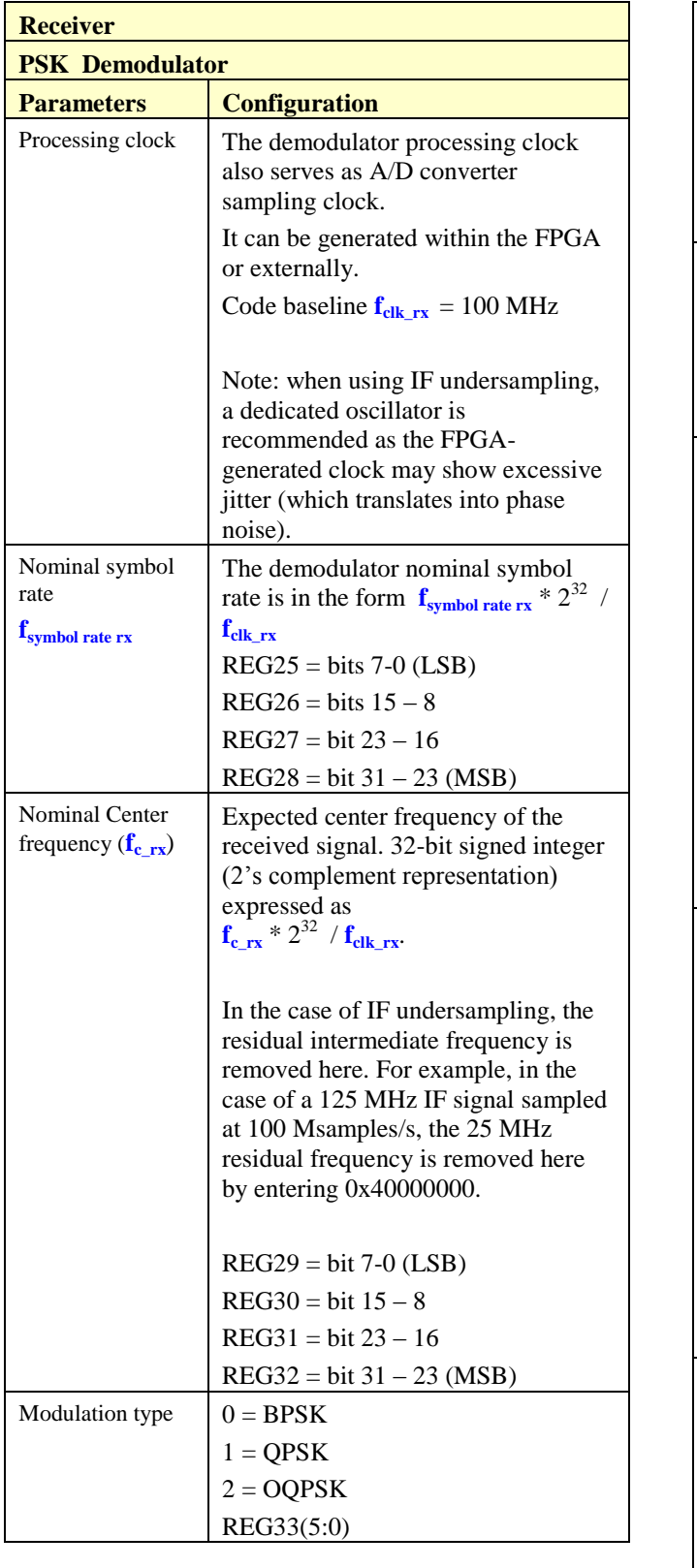

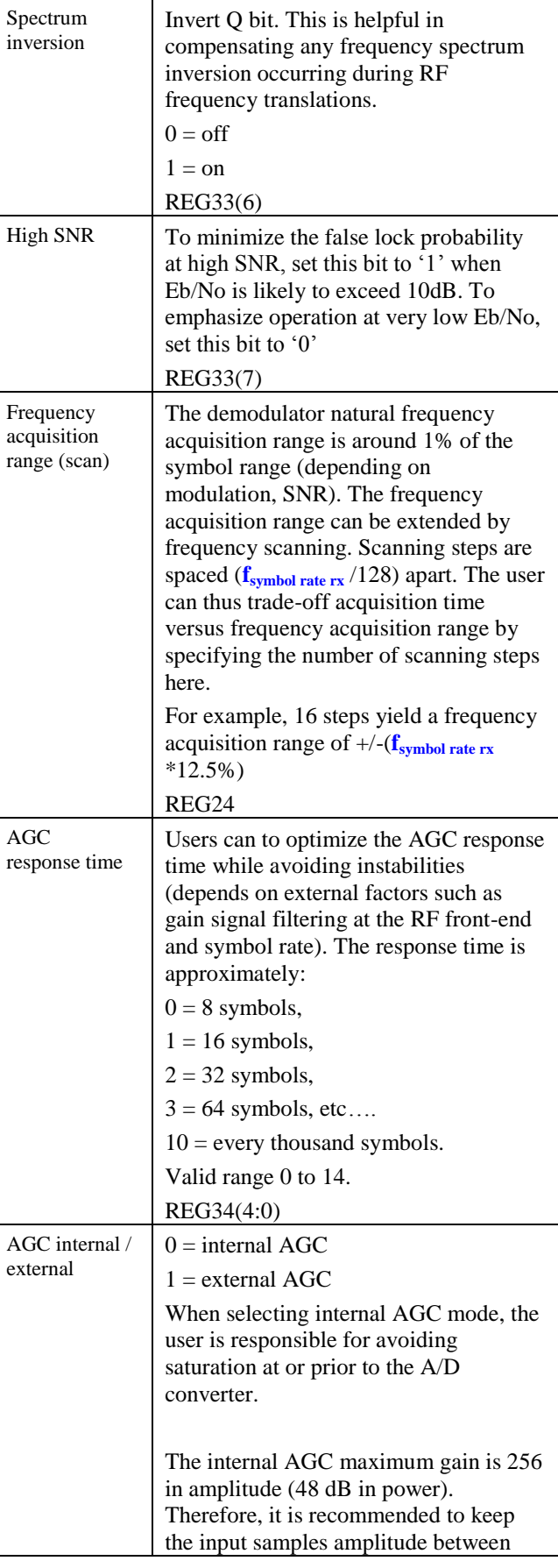

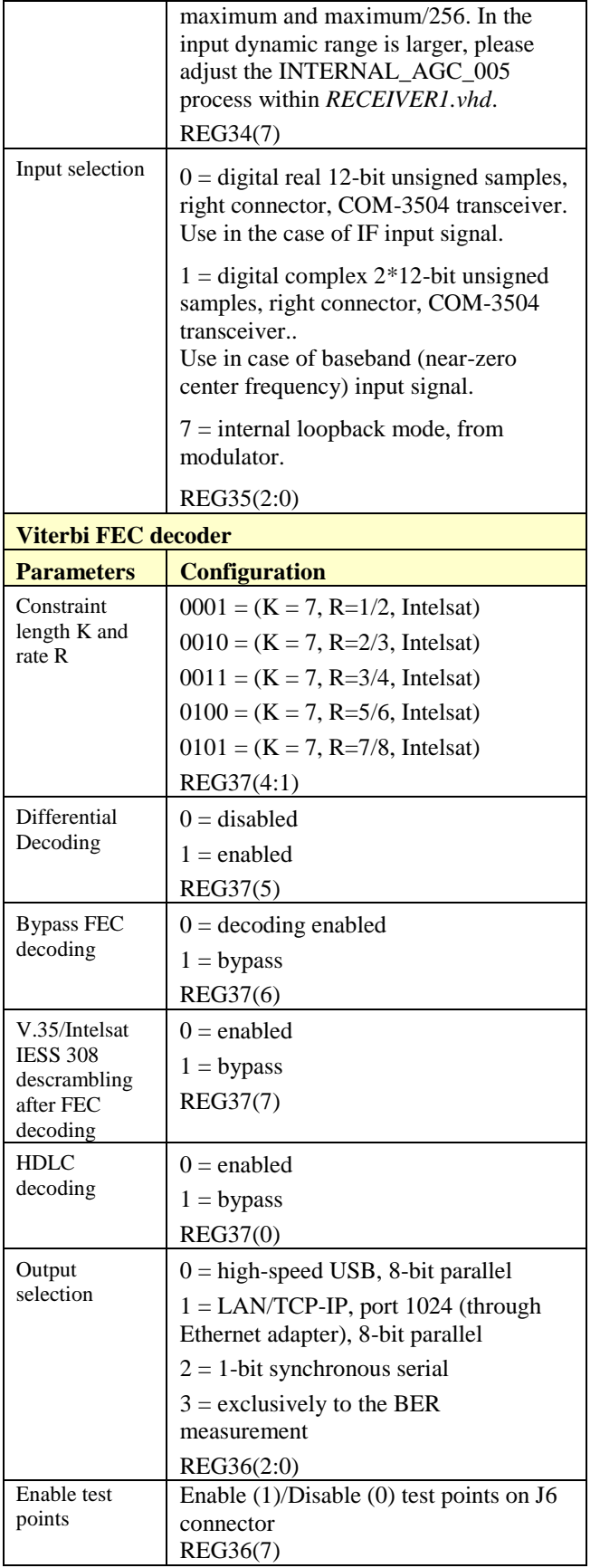

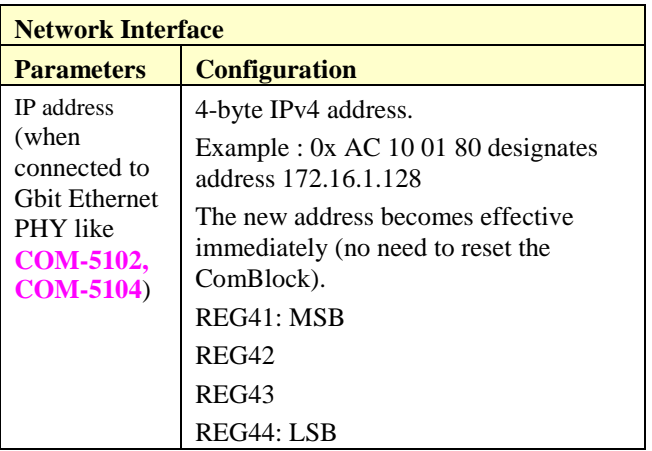

(Re-)Writing to the last control register REG44 is recommended after a configuration change to enact the change.

#### **Configuration example**

#### Modulator:

2 Msymbols/s modulation, BPSK, convolutional encoding K=7 R=1/2, PRBS-11 test sequence, baseband (0Hz) complex (I/Q) modulated output signal.

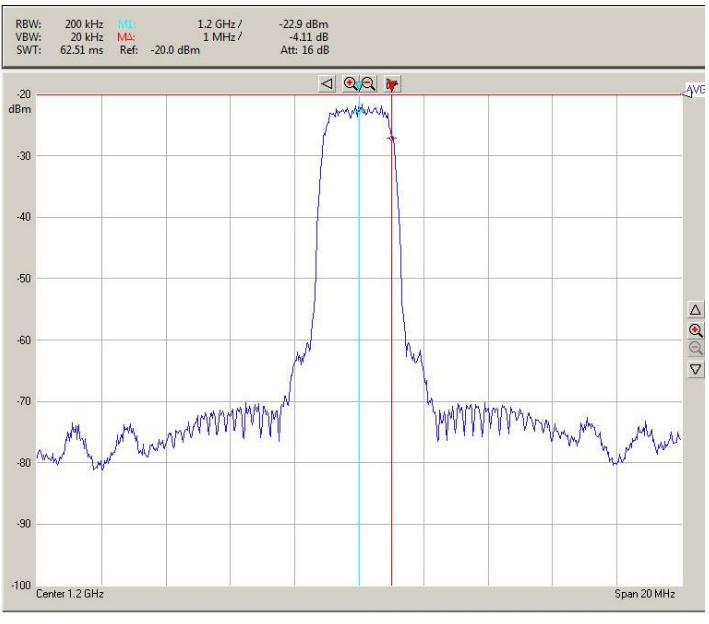

<span id="page-7-0"></span>*Typical RF output spectrum (after D/A conversion and direct RF modulation)*

### **Status Registers**

Digital status registers are read-only.

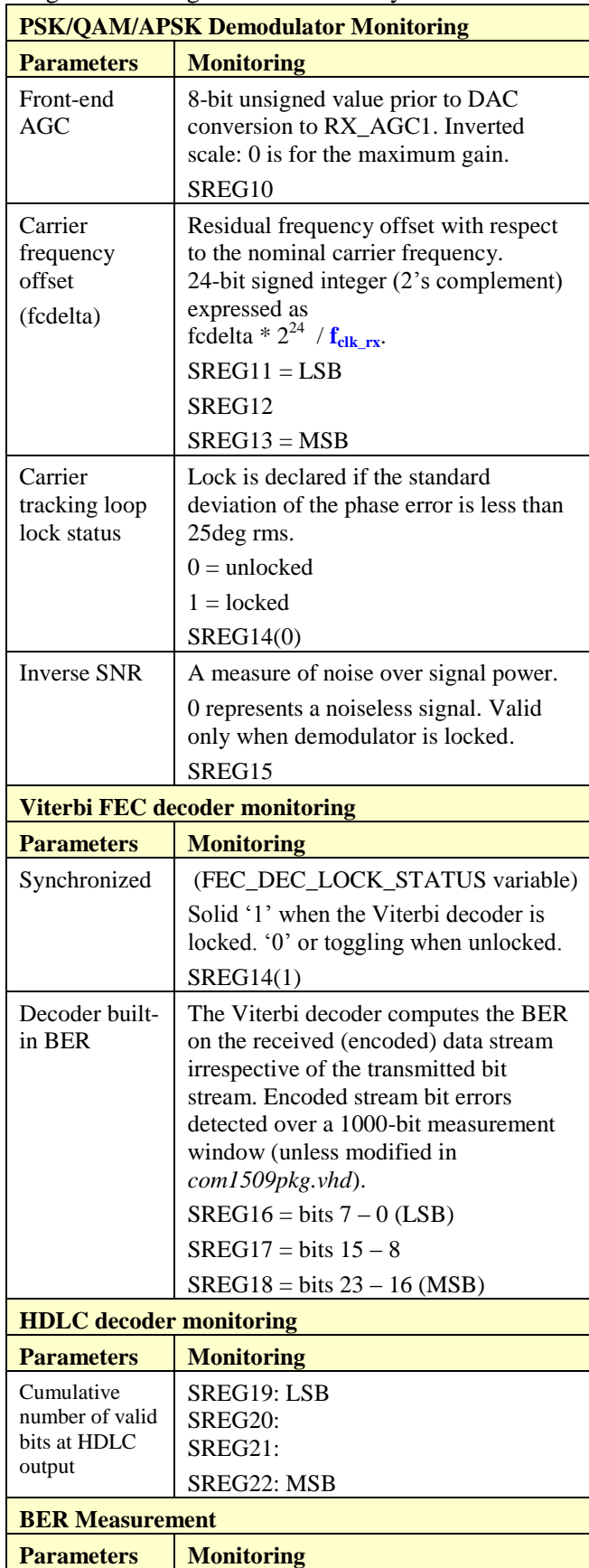

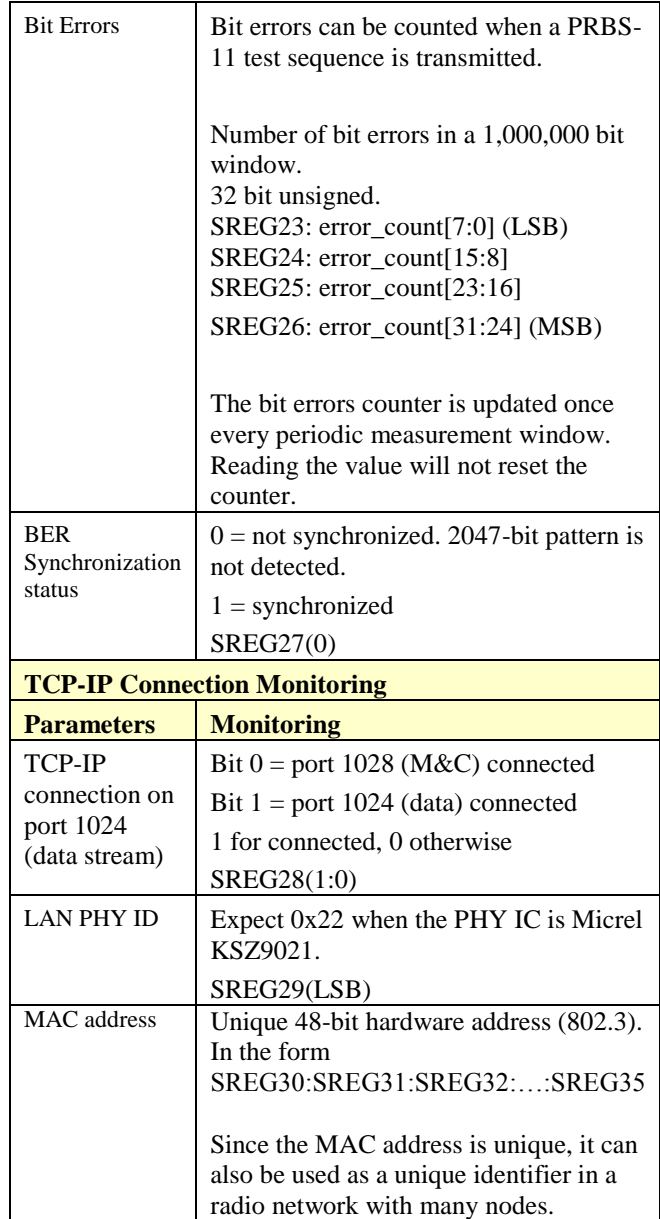

Note: multi-words status registers such as frequency offset or BER, are latched upon reading status register SREG10.

# *Troubleshooting checklist*

1. Place modem in loopback mode (REG35  $=$ 0x07) while sending a PRBS-11 test sequence ( $REG5 = 0x03$ ). Be sure to direct the demodulated bit stream to the BER measurement (REG36 =  $0x03$ ).

Check the status registers for

- a. Demodulator and Viterbi decoder are locked:  $SREG14 = 0x03$
- b. No Viterbi decoder errors:  $SREG16/17/18 = 0$
- c. BER measurement is synchronized:  $SREG27 = 0x01$
- d. No BER errors:  $SREG23/24/25/26 = 0$
- e. Bits are being received at the HDLC decoder output: SREG19/20/21/22 counter keeps increasing at a rate consistent with the modulation rate.

# *ComScope Monitoring*

Key internal signals can be captured in real-time and displayed on a host computer using the ComScope feature of the ComBlock Control Center. The COM-1505 signal traces and trigger are defined as follows:

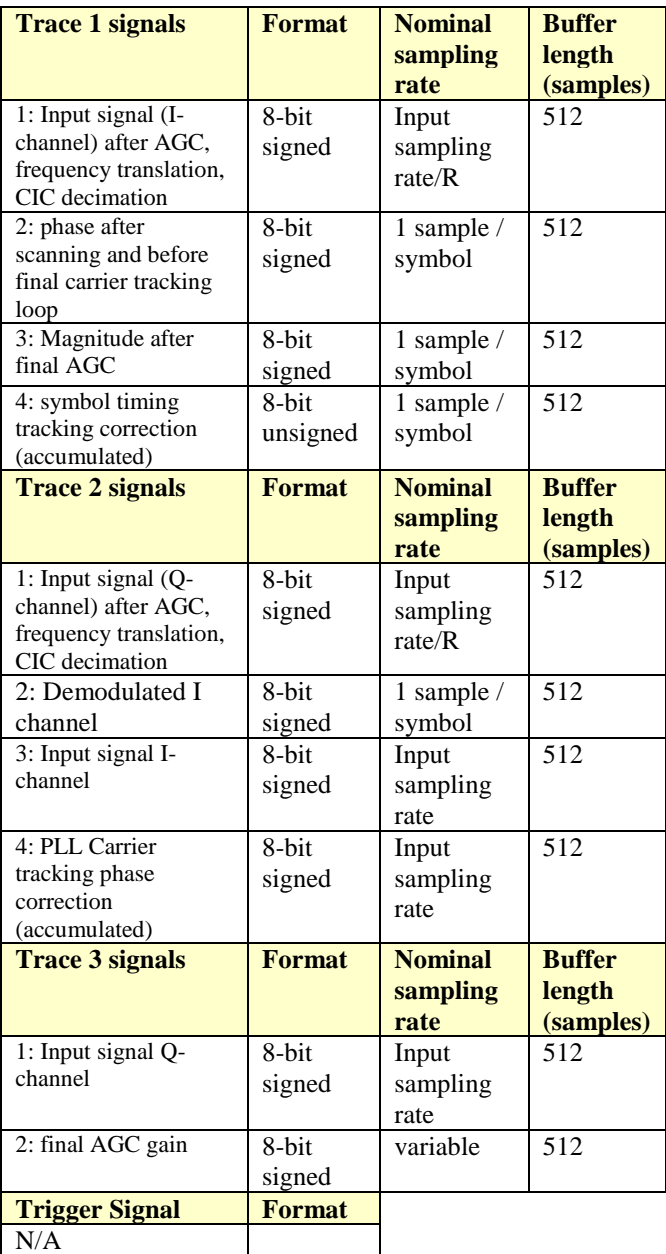

Signals sampling rates can be changed under software control by adjusting the decimation factor and/or selecting the **fclk\_rx** processing clock as realtime sampling clock.

In particular, selecting the **fclk\_rx** processing clock as real-time sampling clock allows one to have the same time-scale for all signals.

The ComScope user manual is available at [www.comblock.com/download/comscope.pdf.](http://www.comblock.com/download/comscope.pdf)

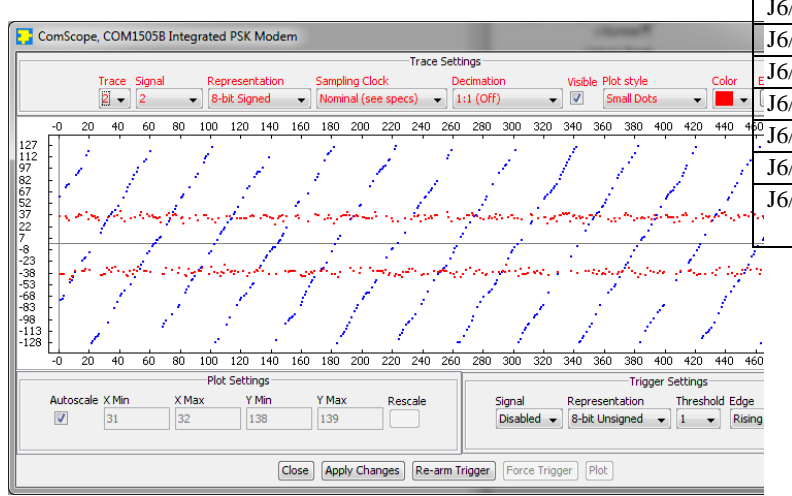

**Digital Test Points**

Enabled if  $REG36(7) = '1'$ , high-impedance otherwise.

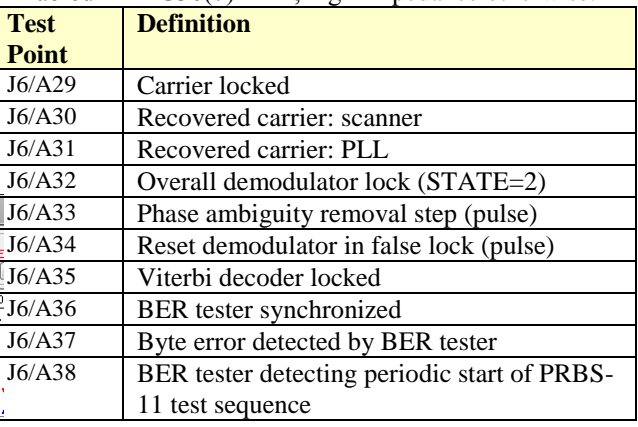

*ComScope example: showing demodulated Ichannel (red) and received phase after scanning/before tracking (blue)*

# *Operation*

### **Constellation: Symbol Mapping**

The packing of serial data stream into symbols is done with the Most Significant bit first.

#### *BPSK*

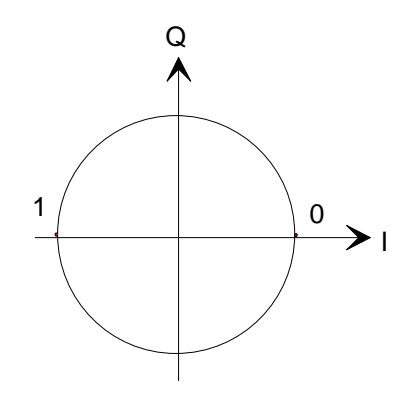

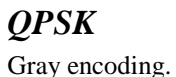

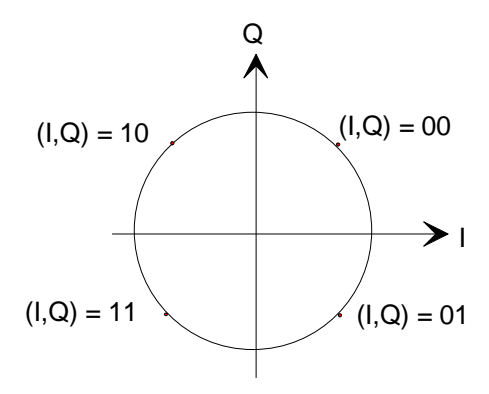

#### **Recovery**

This module is protected against corruption by an invalid FPGA configuration file (during firmware upgrade for example) or an invalid user configuration. To recover from such occurrence, connect a jumper in JP1 position 2-3 prior and during power-up. This prevents the FPGA configuration and restore communication. Once this is done, the user can safely re-load a valid FPGA configuration file into flash memory using the ComBlock Control Center.

### *I/Os*

#### **1-bit synchronous serial (-B option)**

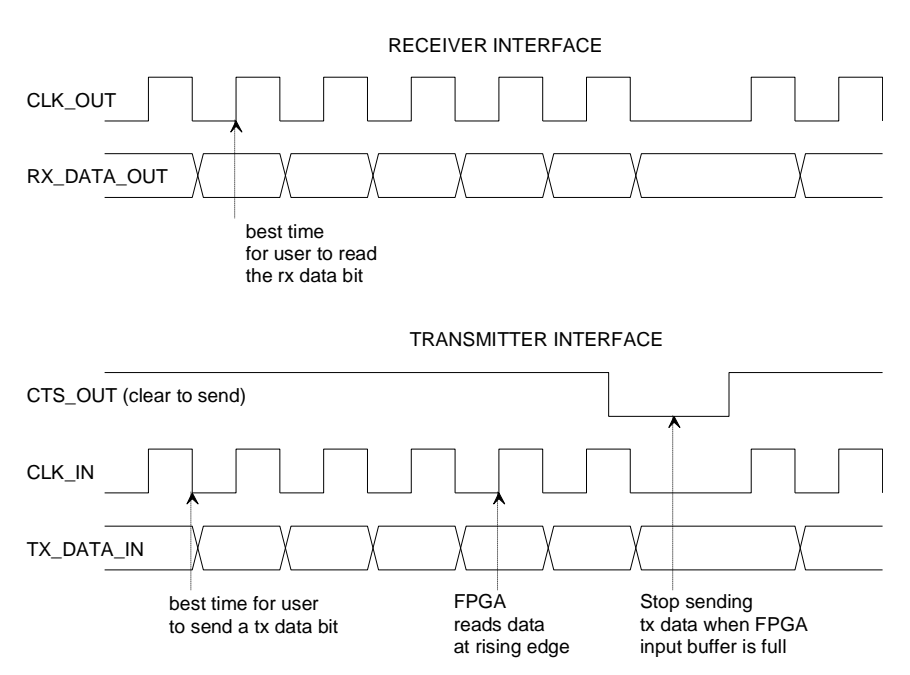

In the transmit direction, the user provides both clock (CLK\_IN) and data (TX\_DATA\_IN). The user should always check the "Clear-To-Send" CTS OUT flag before sending additional data bits to the modulator. As option **–B** includes HDLC, the user is allowed not to transmit data. When so, the modem will send empty HDLC frames.

#### **1-bit synchronous serial (-C option)**

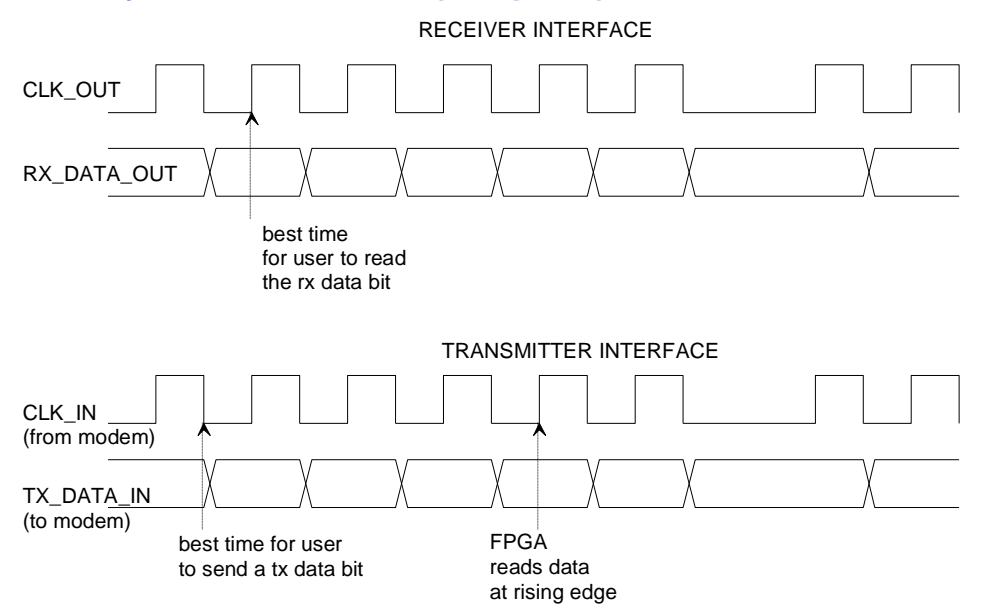

In the transmit direction, the user provides serial data (TX\_DATA\_IN), preferably at the falling edge of the modem-supplied CLK IN. The TX DATA IN is read at the rising edge of CLK IN. The user MUST provide data, otherwise an underflow condition will occur. Option **–C** is for continuous-mode operation. No gap in data transmission is allowed.

### **TCP-IP (-A option)**

The transmit and receive data streams can also be transferred over a TCP-IP network connection. This requires an additional Ethernet PHY with standard RGMII or GMII interface (a COM-5102 plug-in Ethernet adapter for example).

In this case, the modem acts as a TCP server, waiting for connection from a remote client at port 1024. A unique IP address and a unique MAC address must be assigned to the modem (see control registers REG41 through REG50).

The TCP-IP protocol guarantees that no overflow will occur in the user to modem direction. The built-in flowcontrol mechanism of the TCP-IP will prevent the user application from writing more data than the modem can handle for the specified data rate.

In the receiver to user direction however, it is the user's responsibility to read data as fast as possible to prevent an overflow condition from occurring at the receiver.

The TCP bytes are sent/received serially, most-significant bit first.

The modem monitoring and control information can also be sent over the same physical link, using the TCP server at port 1028.

More information regarding the built-in  $10/100/1000$  Mbps Ethernet MAC and the TCP server can be found here:

[www.comblock.com/download/com5401soft.pdf](http://www.comblock.com/download/com5401soft.pdf) [www.comblock.com/download/com5402soft.pdf](http://www.comblock.com/download/com5402soft.pdf)

#### **USB**

Data streams can also be transmitted over a USB 2.0 cable, together with monitoring and control information. This modem acts as a USB device. See [http://comblock.com/download/USB20\\_UserManual.pdf](http://comblock.com/download/USB20_UserManual.pdf) for details.

More information regarding the built-in USB 2.0 Serial Interface Engine (SIE) can be found here: <http://comblock.com/download/USB2soft.pdf>

### *Performance*

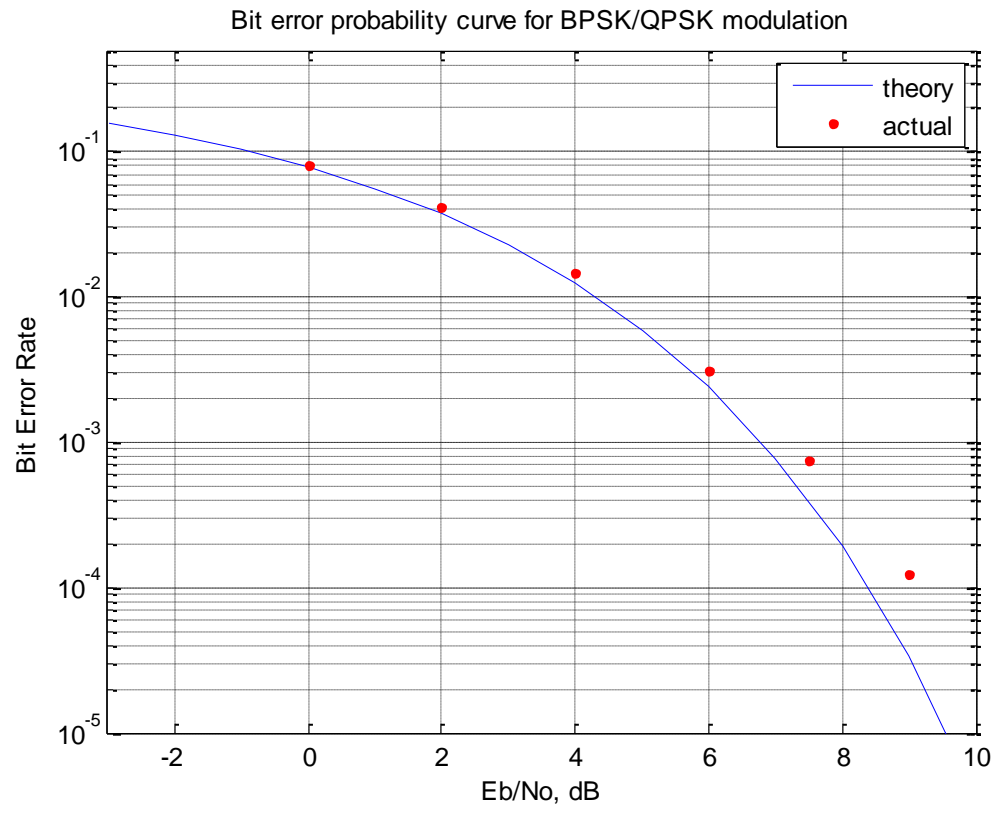

*BER performance, demodulator only (no FEC)*

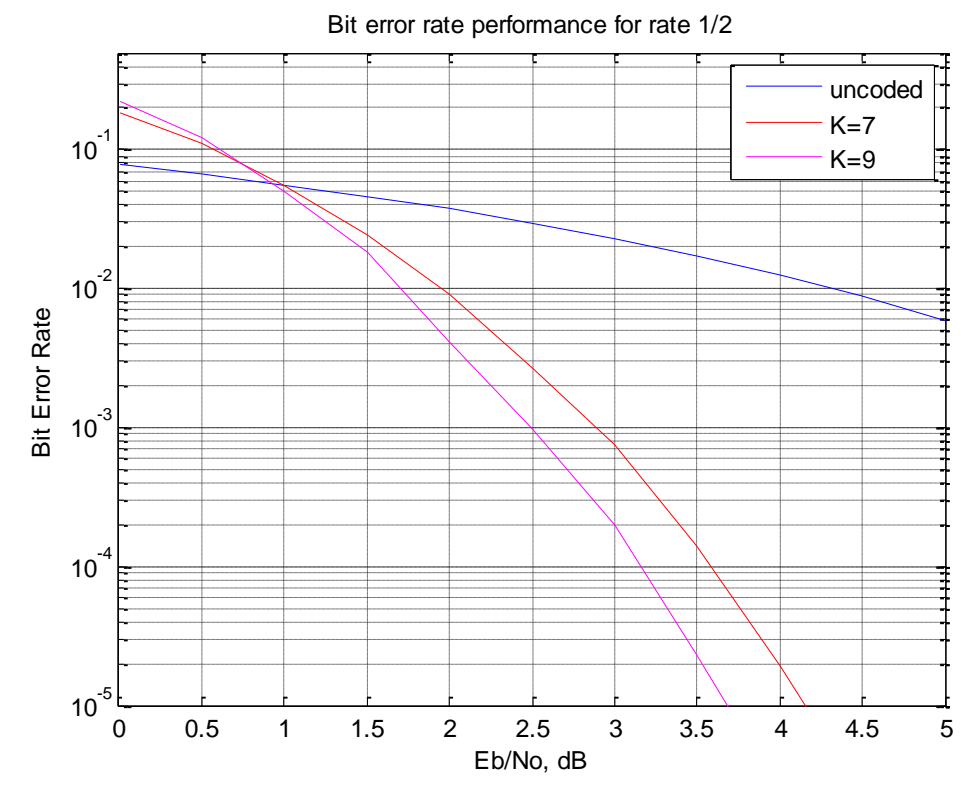

*BER performance, FEC only (no demodulator)*

### **Absolute Maximum Ratings**

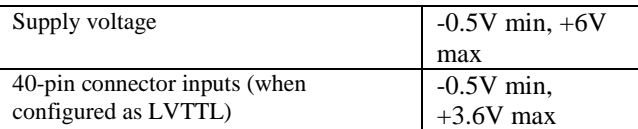

#### **Important: I/O signals are 0-3.3V LVTTL. Inputs are NOT 5V tolerant!**

### *Mechanical Interface*

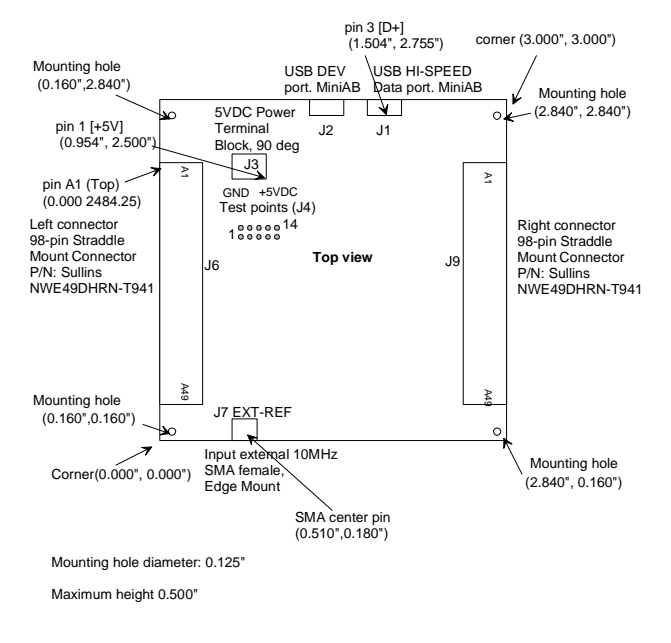

# *Schematics*

The board schematics are available on-line at [http://comblock.com/download/com\\_1500schematics.pdf](http://comblock.com/download/com_1500schematics.pdf)

#### *Pinout*

#### **USB**

Both USB ports are equipped with mini type AB connectors.  $(G = \text{GND})$ . In both cases, the COM-1524 acts as a USB device.

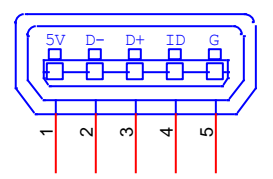

#### **Left Connector J6**

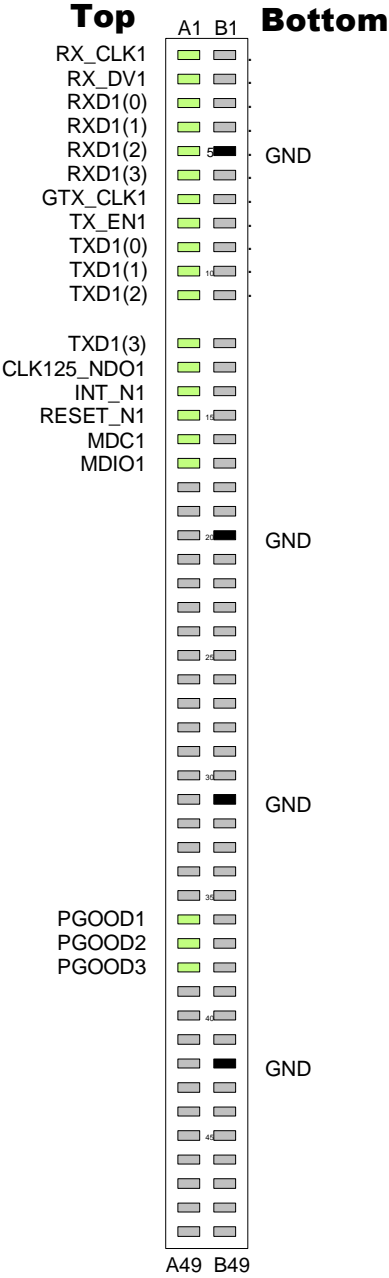

This interface is compatible with the COM-5102/COM-5401

10/100/1000 Mbps Ethernet PHY

. **(–A firmware)**

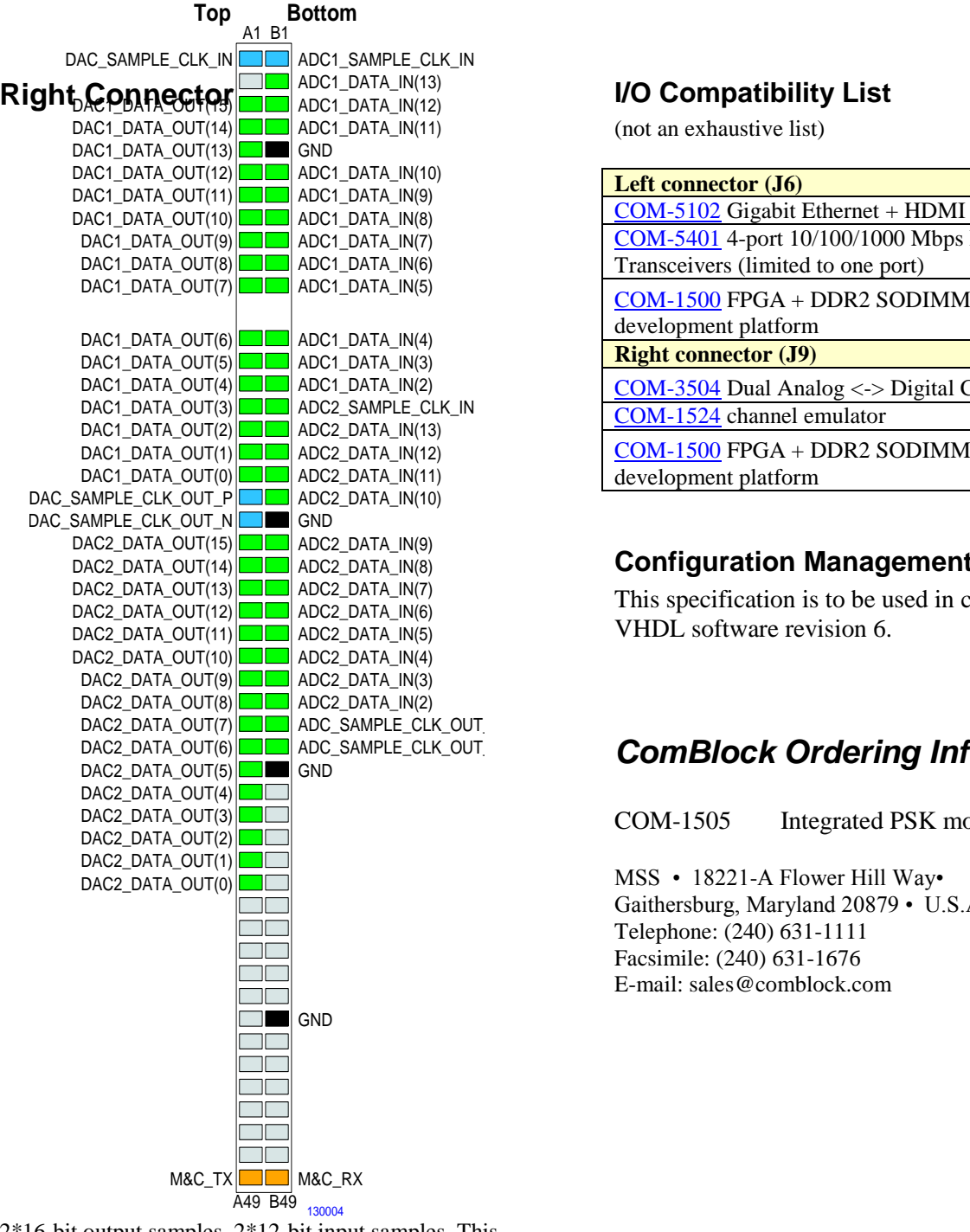

2\*16-bit output samples, 2\*12-bit input samples. This interface is compatible with the COM-3504 dual Analog<->Digital Conversions.

#### **I/O Compatibility List**

(not an exhaustive list)

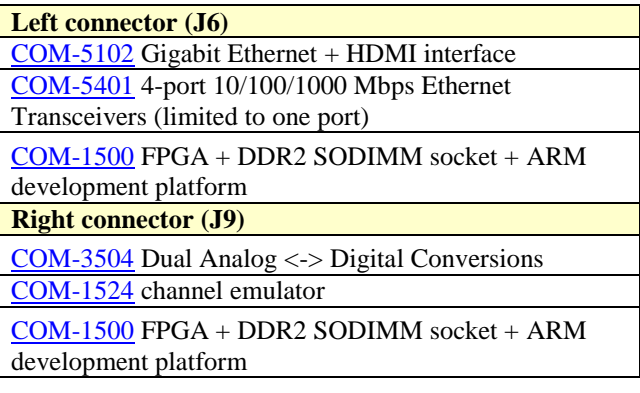

#### **Configuration Management**

This specification is to be used in conjunction with VHDL software revision 6.

### ADC\_SAMPLE\_CLK\_OUT. **ComBlock Ordering Information**

COM-1505 Integrated PSK modem

MSS • 18221-A Flower Hill Way• Gaithersburg, Maryland 20879 • U.S.A. Telephone: (240) 631-1111 Facsimile: (240) 631-1676 E-mail: sales@comblock.com